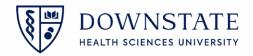

## **Contacting iPro Support**

- Log into iPro, using your windows credential. (If you are not able to login, please call iPro at 1-877-454-2994 Option 7)
- 2. Select the case you are having issues with and get the ProdID located on the bottom right

|                                |               |                                              |                          |             | Ô        | SUNY Downstate Medica 🗸                                                                         | MAIN 🗸   | SG I        |  |
|--------------------------------|---------------|----------------------------------------------|--------------------------|-------------|----------|-------------------------------------------------------------------------------------------------|----------|-------------|--|
| Today's Cases                  | =             | Patient Info                                 |                          |             | Facility |                                                                                                 |          |             |  |
| Search More C                  | Q T IF        | Last N<br>First N<br>MRN:<br>Accou<br>DOB: ( | First N<br>MRN:<br>Accou |             |          | Facility: SUNY Downstate Medical Center<br>OR: 0R-6<br>Surgery Time: 08:00<br>Status: InProcess |          |             |  |
| Incomplete Cases               | 14            | Procedure Inf                                |                          |             |          |                                                                                                 |          |             |  |
| Scheduled Cases                | 9             | Procedure Ini                                | 0                        |             |          |                                                                                                 |          |             |  |
| ▼ In Process Cases             | 0             | Туре                                         | Code                     | Description |          |                                                                                                 |          |             |  |
| Wen                            | <b>0 m</b>    | Diagnosis                                    |                          |             |          |                                                                                                 |          |             |  |
| MRN:<br>DOB:<br>Anest<br>Resid | 08:00<br>OR-6 | Procedure                                    |                          |             |          |                                                                                                 |          |             |  |
|                                | 1             | Participants                                 |                          |             |          |                                                                                                 |          |             |  |
| Samu                           | 8 V F         | Role                                         |                          | Name        |          | Start time                                                                                      | End time |             |  |
| MRN:                           | 14/2022       | Anesthesiologist                             |                          |             |          | 08:10                                                                                           |          |             |  |
| DOB:<br>Surge                  | OR-9          | Resident                                     |                          |             |          | 08:10                                                                                           | 13:00    |             |  |
| Anesti<br>Reside               |               | Resident                                     |                          |             |          | 13:01                                                                                           |          |             |  |
| FALH                           | 8 V =         | Followup Iten                                | ns                       |             |          |                                                                                                 |          |             |  |
| MRN:                           | '14/2022      |                                              |                          |             |          |                                                                                                 |          |             |  |
| DOB:<br>Surge<br>Anest         | OR-1<br>Pena  | •                                            |                          |             |          | -                                                                                               |          | ProcID: 113 |  |
|                                |               | Patients                                     |                          |             |          | Settings                                                                                        |          |             |  |

3. Click the three dotted ellipsis icon located on the top right

## 4. Select Report a Problem

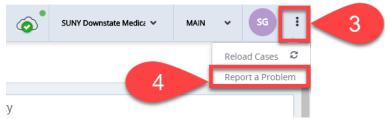

- 5. Enter the **Description** of the issue you are having along with the:
  - A. ProdID
  - B. Patient MRN
- 6. Provide a Phone number
- 7. Then click **Submit**. iPro will give you a call back

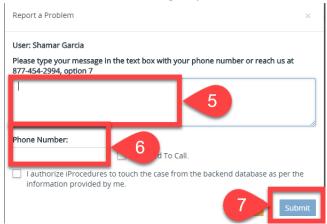